$[33]$ 

## 국가기술자격 실기시험문제

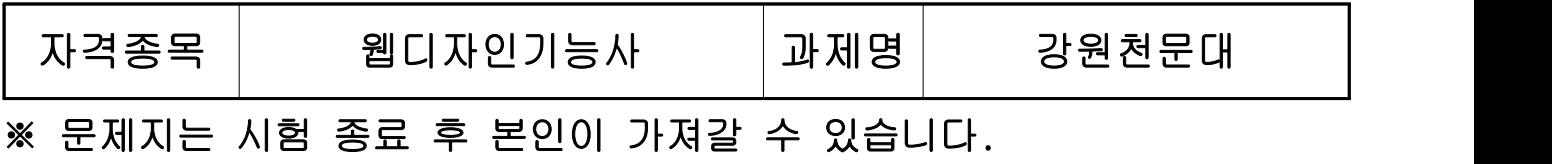

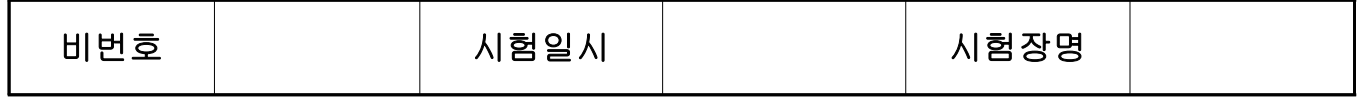

## ※ 시험시간 : 4 시간

## 1. 요구사항

- ※ 다음 요구사항을 준수하여 주어진 자료(수험자 제공파일)를 활용하여 시험시간 내에 웹 - 페이지를 제작 후 **5MB 용량이 초과되지 않게** 저장 후 제출하시오.<br>※ 웹 페이지 코딩은 **HTML5 기준 웹 표준**을 준수하여야 하며, 요구사항에 지정되지 않는
- 
- 요소들은 주제 특성에 맞게 자유롭게 디자인 하시오.<br>※ 문제에서 지시하지 않은 와이어프레임 영역 비율, 레이아웃, 텍스트의 글자체/색상/크기,<br>요소별 크기, 색상 등은 수험자가 과제명(가.주제)에 맞게 자유롭게 디자인하시오.
	- 가. 주제 : 「강원천문대」 홍보를 위한 웹사이트 제작

나. 개요

「강원천문대」를 홍보하기 위한 웹사이트를 제작하려 한다. 호기심을 키워주고 관측체험과 만들기 활동을 대표하는 웹사이트 제작을 요청하였다. 아래의 요구사항에 따라 메인페이지를 제작하시오.

## 다. 요구사항

- 1) 메인페이지를 디자인하고 HTML, CSS, JavaScript 기반의 웹 페이지를 제작한다. (이때 jQuery 오픈소스, 이미지, 텍스트 등의 제공된 리소스를 활용하여 제작할 수 있다.)
- 2) HTML, CSS의 charset는 utf-8로 해야 한다.
- 3) 컬러 가이드

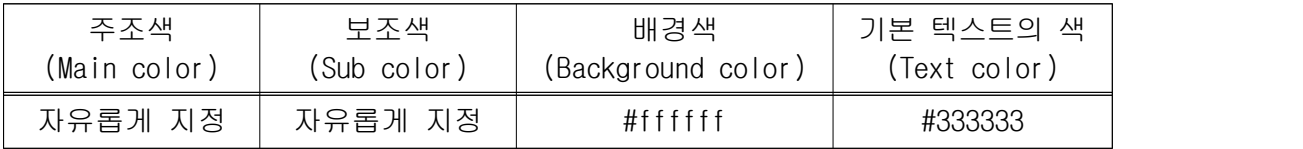

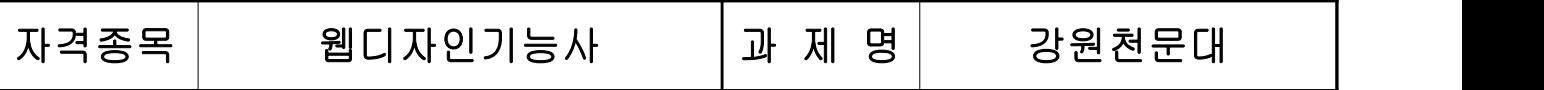

 $\circled{3}$ 

## 4) 사이트 맵(Site map)

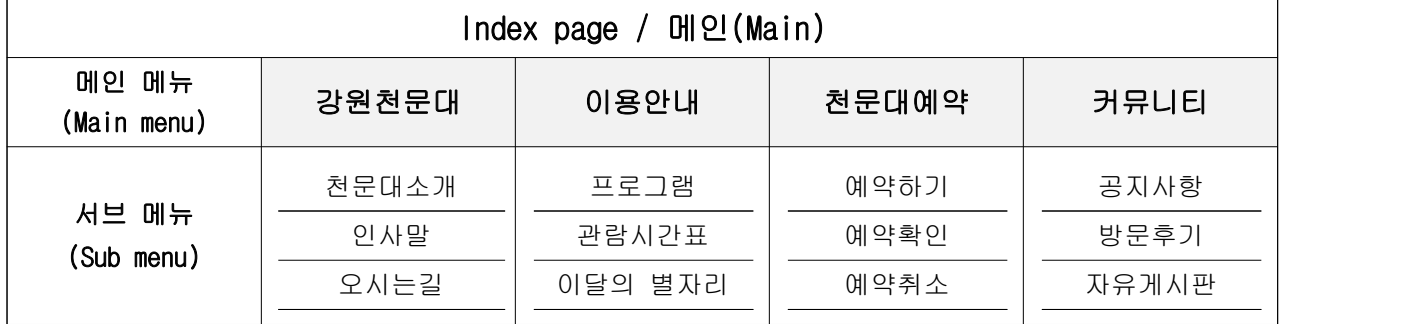

5) 와이어프레임(Wireframe)

100% (브라우저 전체 넓이)

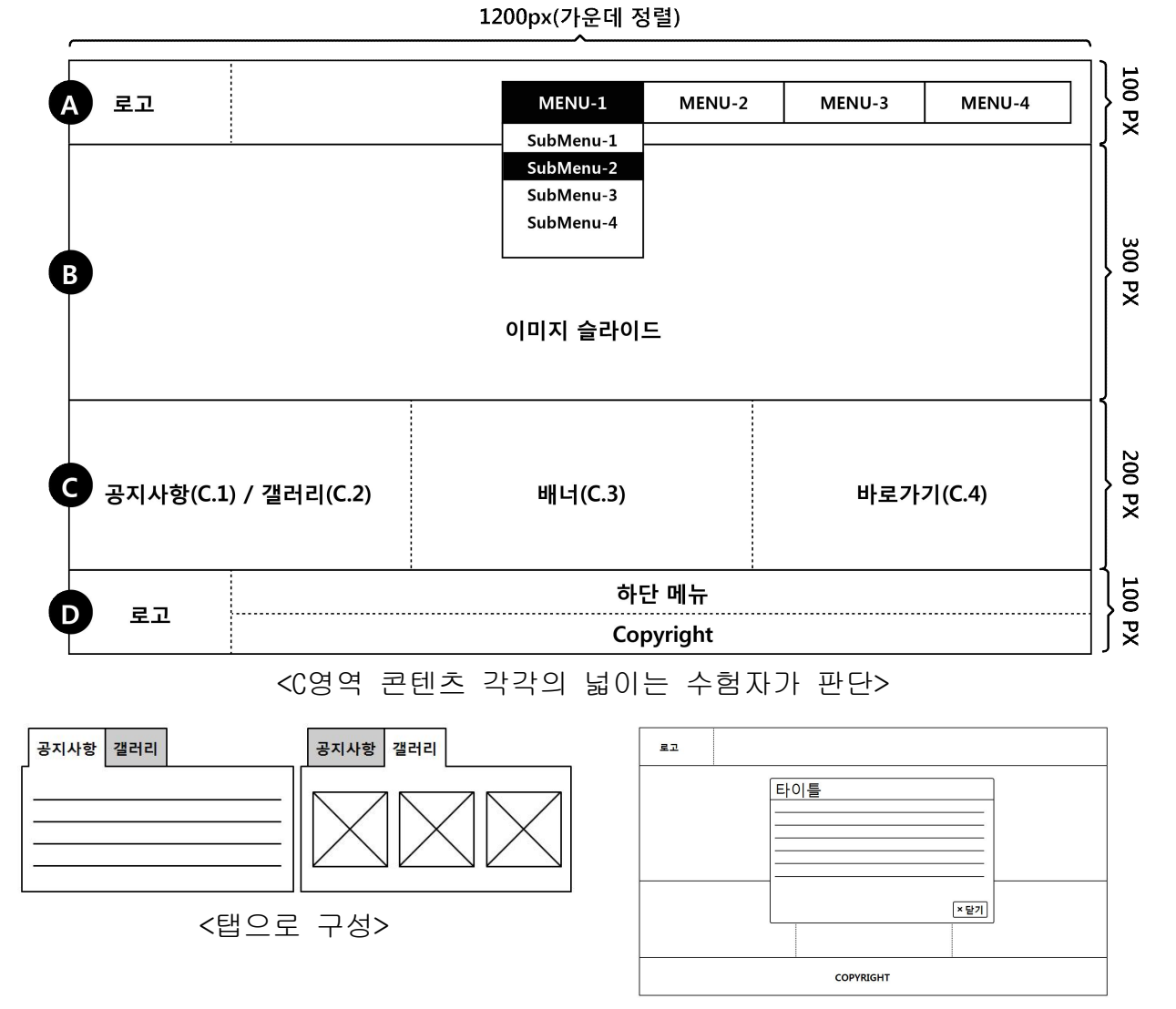

<레이어 팝업 제작>

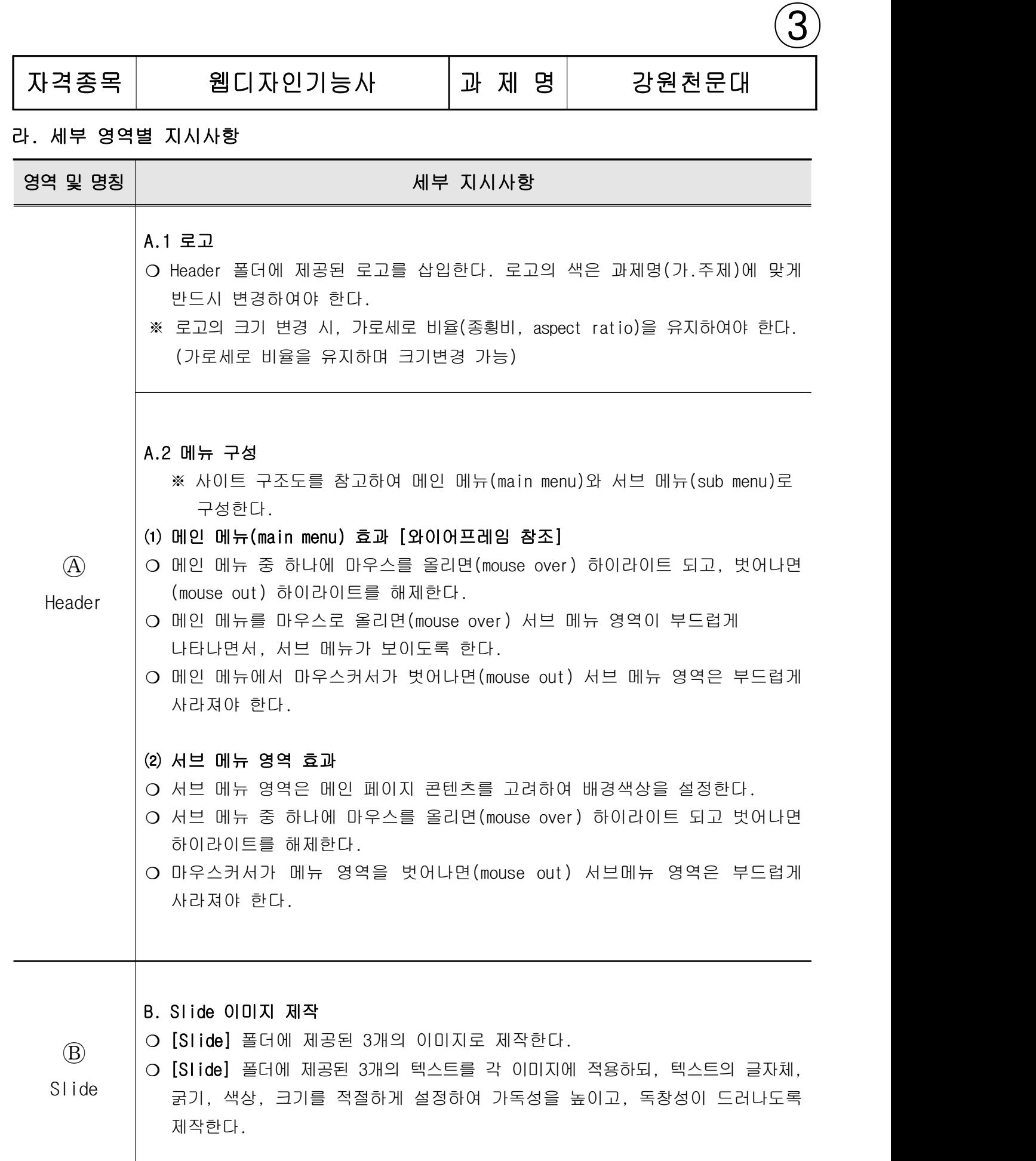

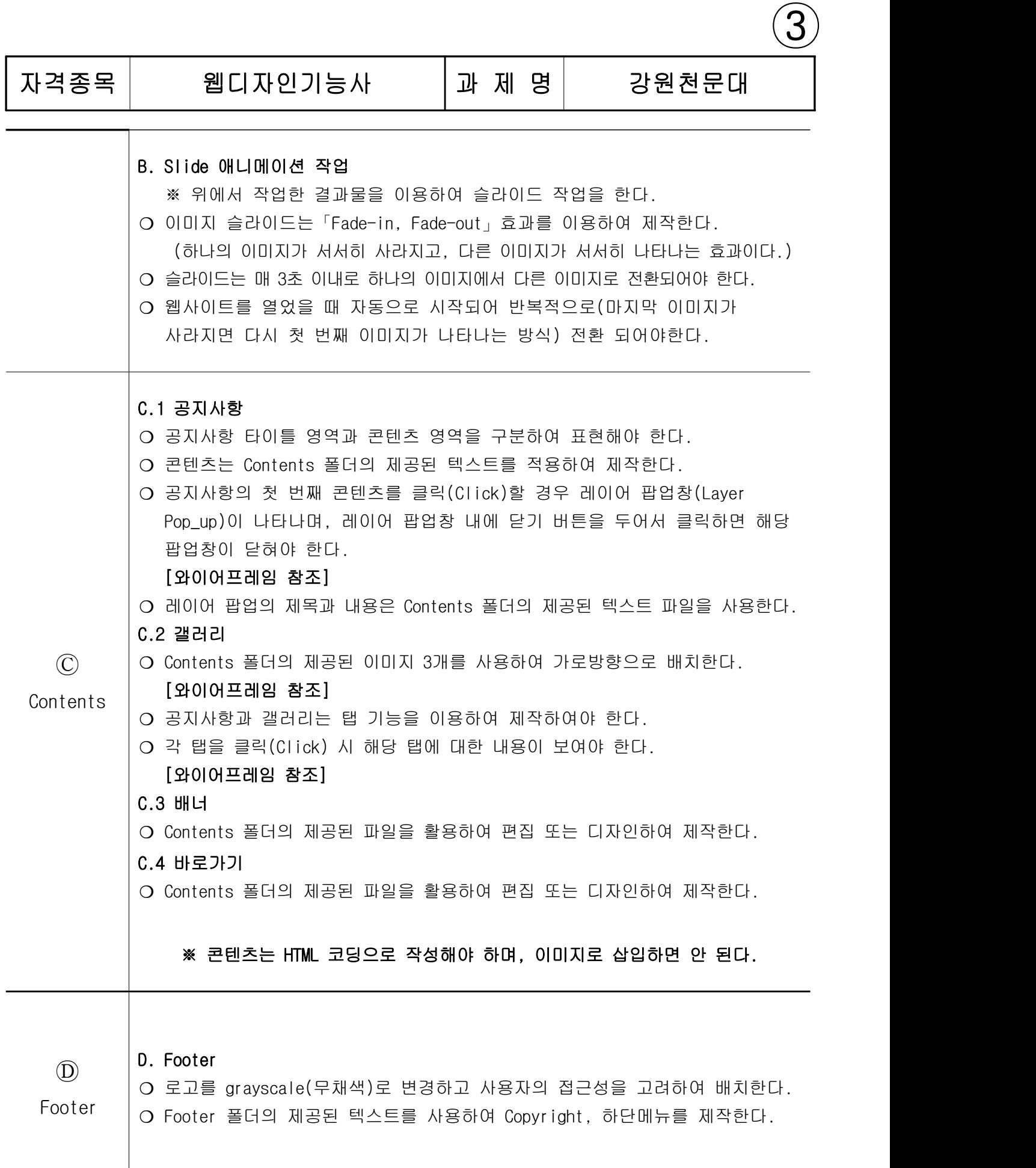

## **HRDK** 7 - 4

# 자격종목│ 웹디자인기능사 │과 제 명│ 강원천문대

 $\circled{3}$ 

### 마. 기술적 준수 사항

1) 웹페이지 코딩은 HTML5 기준 웹 표준을 준수하여야 하며, HTML 유효성검사 (W3C validator)에서 오류('ERROR')가 없도록 코딩하여야 한다.

※ HTML 유효성검사 서비스는 시험시 제공하지 않는다.(인터넷 사용불가)

- 2) CSS는 별도의 파일로 제작하여 링크하여야 하며, CSS3 기준 (W3C validator)에서 오류 ('ERROR')가 없도록 코딩되어야 한다.
- 3) JavaScript 코드는 별도의 파일로 제작하여 연결하여야 하며 브라우저(Google Chrome)에 내장된 개발도구의 Console 탭에서 오류('ERROR')가 표시되지 않아야 한다.
- 4) 별도로 지정하지 않은 상호작용이 필요한 모든 콘텐츠(로고, 메뉴, 버튼, 바로가기 등)는 임시링크(예:#)를 적용하고 'Tab'(h ) 키로 이동 선택할 수 있어야 한다.
- 5) 사이트는 다양한 화면 해상도에서 일관성 있는 페이지 레이아웃을 제공해야 한다.
- 6) 웹 페이지 전체 레이아웃은 Table 태그 사용이 아닌 CSS를 통한 레이아웃 작업으로 해야 한다.
- 7) 브라우저에서 CSS를 "사용안함"으로 설정한 경우 콘텐츠가 세로로 나열된다.
- 8) 타이틀 텍스트(title text), 바디 텍스트(body text), 메뉴 텍스트(menu text)의 각 글자체/굵기/색상/크기 등을 적절하게 설정하여 사용자가 텍스트간의 위계질서 (hierarchy)를 직관적으로 알 수 있도록 한다.
- 9) 모든 이미지에는 이미지에 대한 대체 텍스트를 표현할 수 있는 alt 속성이 있어야 한다.
- 10) 제작된 사이트 메인페이지의 레이아웃, 구성요소의 크기 및 위치 등은 최신버전의 MS Edge 와 Google Chrome 에서 동일하게 표시되어야 한다.<br>-<br>바. 제출방법

- 1) 수험자는 비번호로 된 폴더명으로 완성된 작품 파일을 저장하여 제출한다.
- 2) 폴더 안에는 images, script, css 등의 자료를 분류하여 저장한 폴더도 포함되어 있어 야 하며, 메인페이지는 반드시 최상위 폴더에 index.html로 저장하여 제출해야 한다.
- 3) 수험자는 제출하는 폴더에 index.html을 열었을 때 연결되거나 표시되어야 할 모든 리소스들을 포함하여 제출해야 하며 수험자의 컴퓨터가 아닌 채점위원의 컴퓨터에서 정상 작동해야 한다.
- 4) 전체 결과물의 용량은 5MB용량이 초과되지 않게 제출하며 ai, psd 등 웹서비스에 사용하지 않는 파일은 제출하지 않는다.

**HRDK** 7 - 5

자격종목│ 웹디자인기능사 │과 제 명│ 강원천문대

 $\circled{3}$ 

## 2. 수험자 유의사항

※ 다음의 유의사항을 고려하여 요구사항을 완성하시오.

- 1) 수험자 인적사항 및 답안작성은 반드시 검은색 필기구만 사용하여야 하며, 그 외 연필류, 유색 필기구, 지워지는 펜 등을 사용한 답안은 채점하지 않으며 0점 처리됩니다.
- 2) 수험에 필요한 소프트웨어 및 참고자료가 하드웨어에 설치되어 있는지 확인 후 작업하시오.
- 3) 참고자료의 내용 중 오자 및 탈자 등이 있을 때는 수정하여 작업하시오.
- 4) 지참공구[수험표, 신분증, 필기도구] 이외의 참고자료 및 외부장치(USB, 키보드, 마우스, 이어폰) 등 어떠한 물품도 시험 중에 지참할 수 없음을 유의하시오. (단, 시설목록 이외의 정품 소프트웨어(폰트 제외)를 설치하고자 할 때에는 감독위원의 입회하에 설치하여 사용하시오.)
- 5) 수험자가 컴퓨터 활용 미숙 등으로 인한 시험의 진행이 어렵다고 판단되었을 때는 감독위원은 시험을 중지시키고 실격처리를 할 수 있음을 유의하시오.
- 6) 바탕화면에 수험자 본인의 "비번호" 이름을 가진 폴더에 완성된 작품의 파일만을 저장하시오.
- 7) 모든 작품을 감독위원 또는 채점위원이 검토하여 복사된 작품(동일 작품)이 있을 때에 는 관련된 수험자 모두를 부정행위로 처리됨을 유의하시오.
- 8) 장시간 컴퓨터 작업으로 신체에 무리가 가지 않도록 적절한 몸풀기(스트레칭) 후 작업하시오.
- 9) 다음 사항에 대해서는 실격에 해당되어 채점 대상에서 제외됩니다.
	- 가) 수험자 본인이 수험 도중 시험에 대한 포기(기권) 의사를 표시하고 포기하는 경우
	- 나) 작업범위(용량, 시간)를 초과 하거나, 요구사항과 현격히 다른 경우(채점위원이 판단)
	- 다) Slide가 JavaScript(jQuery포함), CSS 중 하나 이상의 방법을 이용하여 제작되지 않은 경우

## ※ 움직이는 Slide를 제작하지 않고 이미지 하나만 배치한 경우도 실격처리 됨

- 라) 수험자 미숙으로 비번호 폴더에 완성된 작품 파일을 저장하지 못했을 경우
- 마) 압축프로그램을 사용하여 작품을 압축 후 제출한 경우
- 바) 과제기준 20%이상 완성이 되지 않은 경우(채점위원이 판단)
- ※ 국가기술자격 시험문제는 저작권법상 보호되는 저작물이고, 저작권자는 한국 산업인력 공단입니다. 시험문제의 일부 또는 전부를 무단 복제, 배포, (전자)출판하는 등 저작권을 침해하는 일체의 행위를 금합니다.

<국가기술자격 부정행위 예방 캠페인 : "부정행위, 묵인하면 계속됩니다.">

## $HRDK$  7 - 6

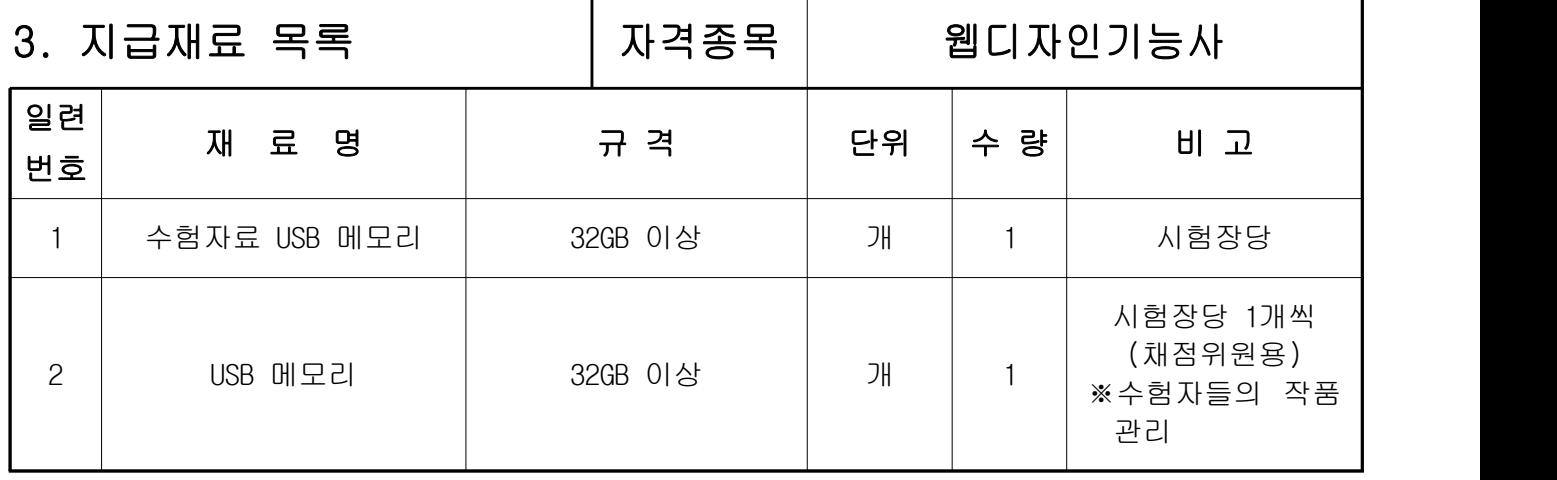

※ 국가기술자격 실기시험 지급재료는 시험종료 후(기권, 결시자 포함) 수험자에게 지급하지 않습니다.